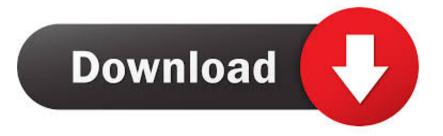

## Password List Crack Cpanel Hostgator

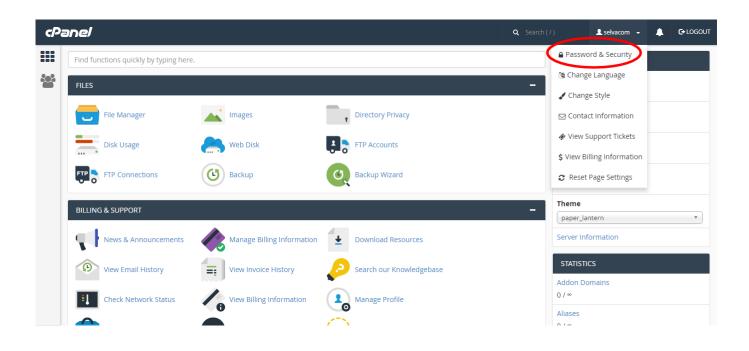

Password List Crack Cpanel Hostgator

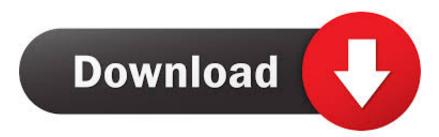

Even the unsuccessful ones can slow down your website or completely crash the server. Step 8 Install and Setup a WordPress Backup PluginBackups are the most important tool in your WordPress security arsenal.. It's important that you use strong passwords for not just your WordPress user accounts but also for FTP, web hosting control panel, and your WordPress database.. After entering this information click on the save button to store your settings.

You can add password protection on your WordPress admin directory on a server level.. If you run into a 404 error or error too many redirects message, then you need to add the following line to your WordPress. Step 1 Install a WordPress Firewall PluginBrute force attacks put a lot of load on your servers.. We recommend using Sucuri It is the industry leader in website security and the best WordPress firewall in the market.. DNS Level Website Firewall – These firewall route your website traffic through their cloud proxy servers.

htaccess file For more details, see our article on how to password protect WordPress admin directory. You may also want to look out for the signs that your WordPress is hacked and how to fix a hacked WordPress site.

That being said, let's take a look at how to protect your WordPress site from brute force attacks.. Even unsuccessful brute force attacks can wreak havoc by sending too many requests which slows down your WordPress hosting servers and even crash them.. This allows them to only send genuine traffic to your main web hosting server while giving a boost to your WordPress speed and performance.

In this article, we will show you how to protect your WordPress site from brute force attacks.. Log in to your. First, you need to open a text editor like Notepad on your computer and paste the following code:Now, save this file as.. You can also find us on Twitter and Facebook Related Articles. For a more comprehensive security setup, you should follow the instructions in our ultimate WordPress security guide for beginners.. htaccess and upload it to /wp-content/uploads/ folders on your website using an FTP client.. We recommend using UpdraftPlus It is beginner friendly and allows you to quickly setup automatic backups and store them on remote locations like Google Drive, Dropbox, Amazon S3, and more.. Step 3 Protect WordPress Admin DirectoryMost brute force attacks on a WordPress site are trying to get access to the WordPress admin area.. Note: We're using Bluehost in our screenshot but similar settings are available on other top hosting companies as well like SiteGround, HostGator, etc.. This is why it's important to block them before they get to your server To do that, you'll need a website firewall solution. e10c415e6f